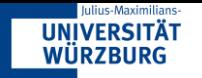

# Fahrtenbücher

#### Zwischenpräsentation 1

Nico Beckers, Martin Kammleiter, Flavian Raithel am 15.05.23

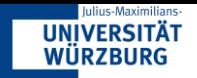

### Vorgehen

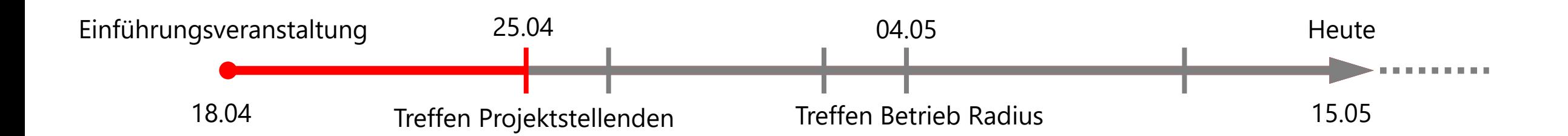

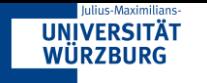

# Problemstellung

Aktuell

- Google Sheets Tabelle (Excel von Google)
- Fahrten werden manuell eingetragen

#### Problematik

- Mühsam
- Fehleranfällig
- Mobilgeräte

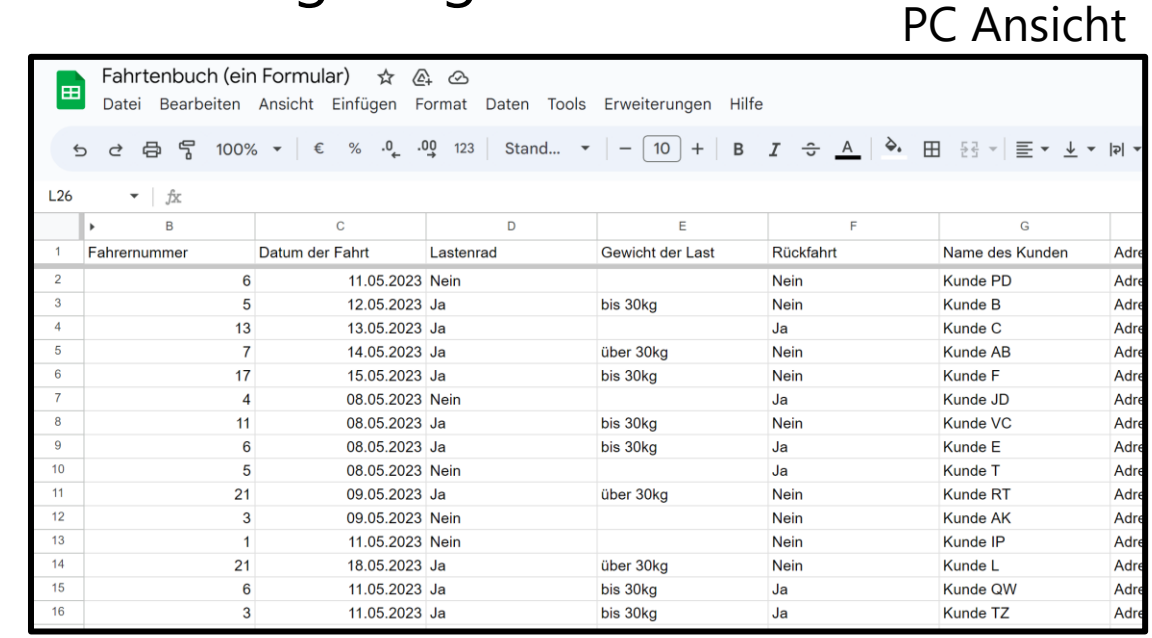

#### Mobile Ansicht

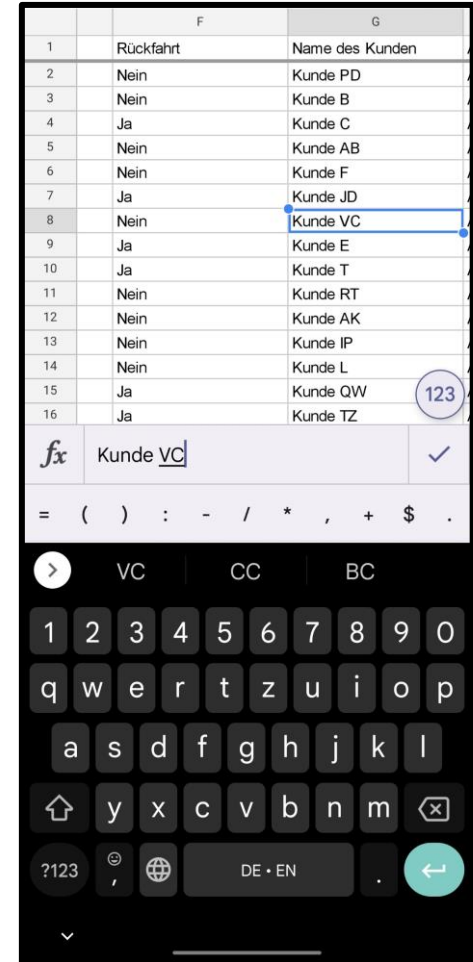

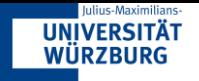

### All in

• Website

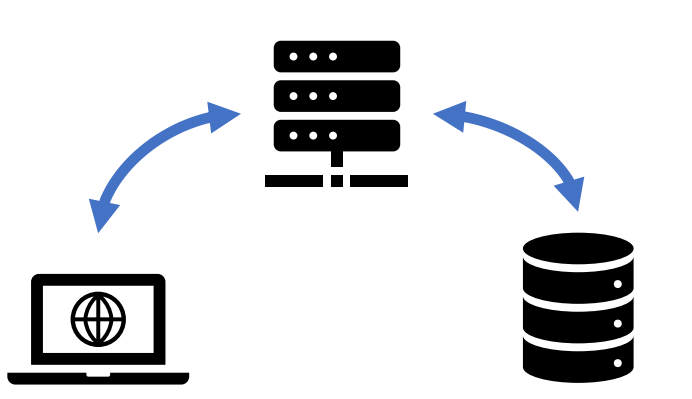

- Server (Mieten, Selbst hosten)
- Datenbank (Google Cloud, Amazon RDS, Microsoft)

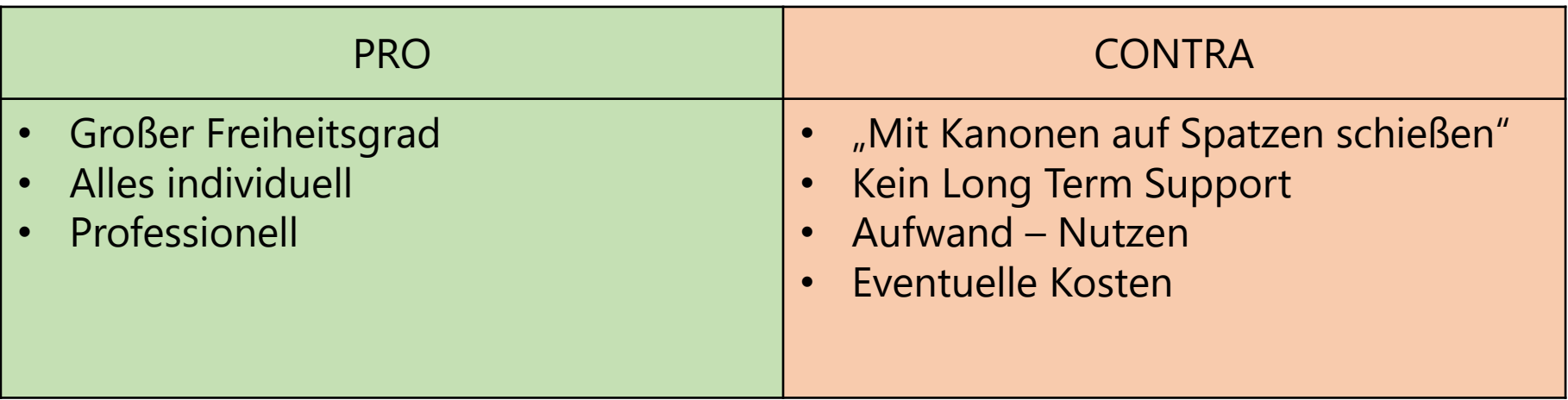

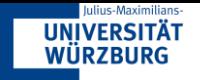

# App Sheet

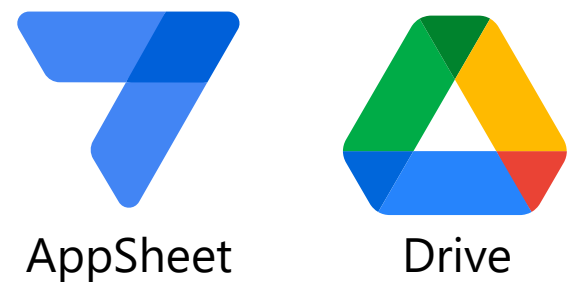

• No Code Plattform von Google

- Integriert Google Services (Drive, Sheets)
- Eigene Applikation (Mobil, PC)

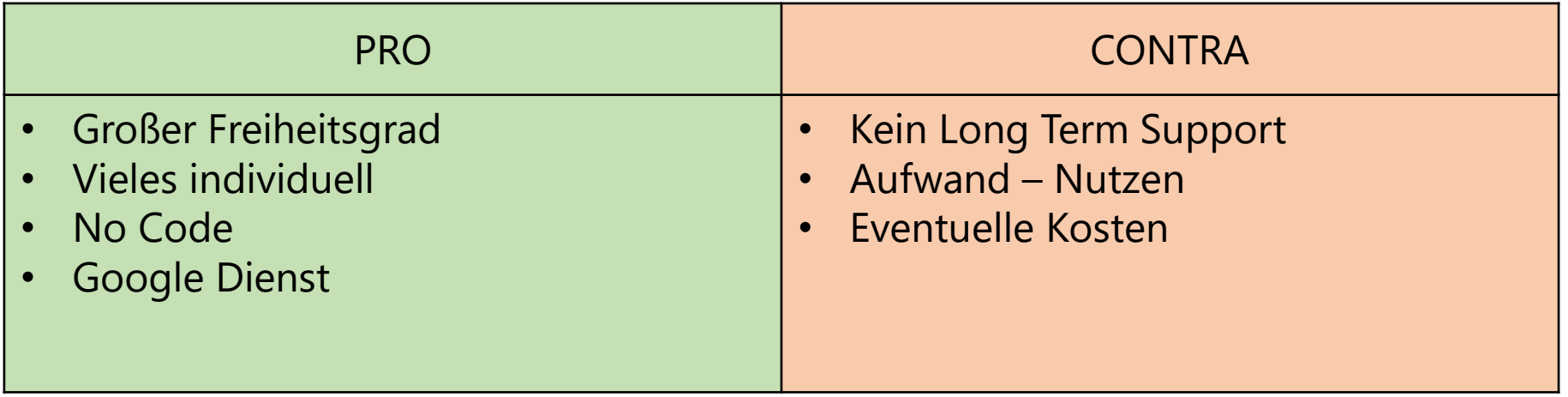

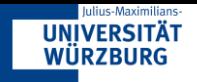

### Forms

- Google Dienst
- Fragebögen
- Integriert in Google Sheets

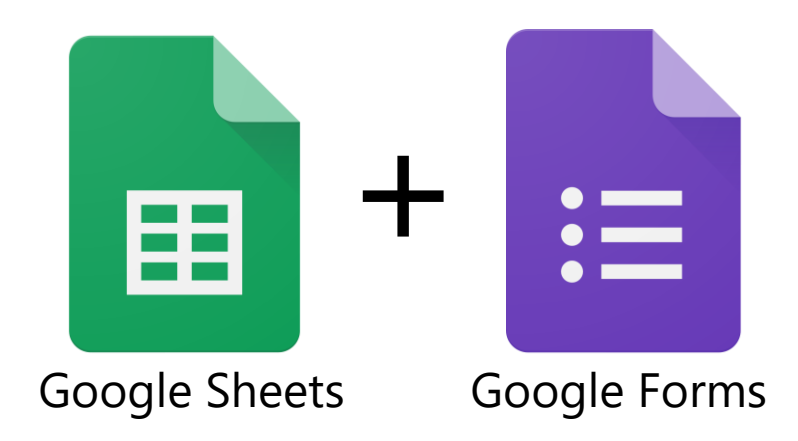

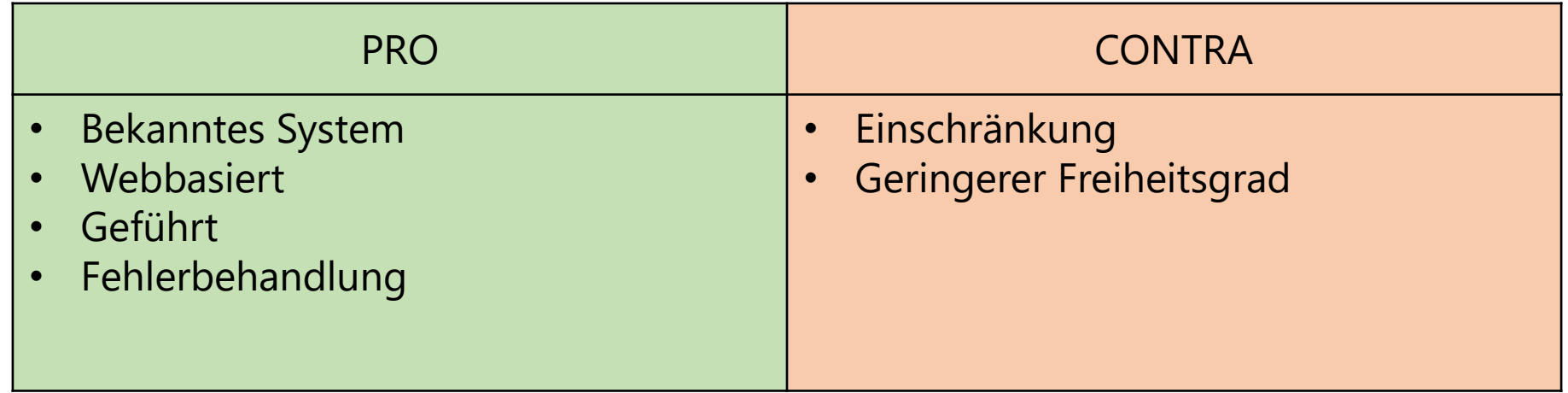

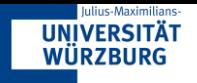

## Ziele

- Formular
	- Fehler reduzieren
	- Eingabedauer verkürzen
- Tabelle
	- Datenauswertung erleichtern
	- "Tabellen-Features" einbinden (z.B. Fil
	- Visualisierung
- Nutzung
	- Verwendung im Betrieb
	- Erleichterung

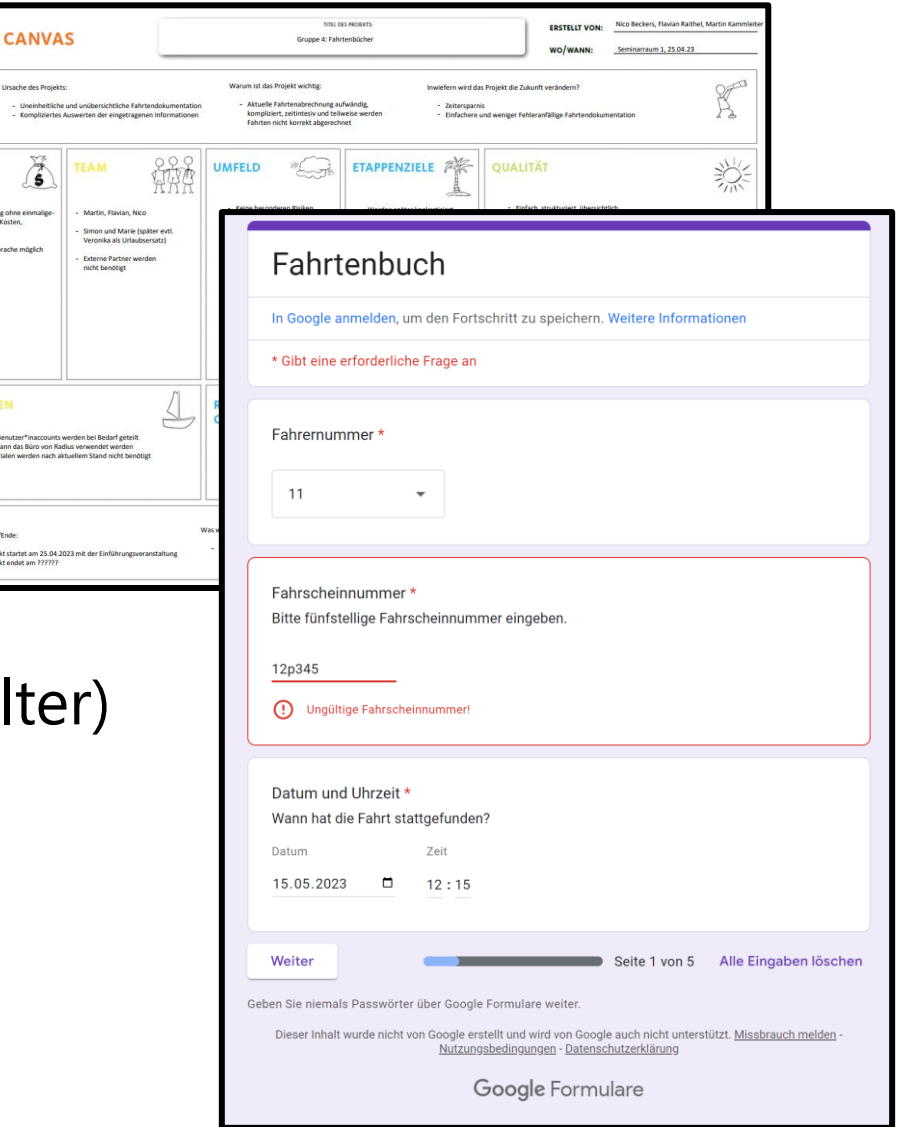

**PROJECT** ZWECK

> Ziel ist eine Lös<br>und monatliche kostenpflichtige<br>Lösung nach Alv

**RESSOURC** Nötige Zugänge<br>Als Arbeitsraum<br>Zusätzliche Mat

ZEIT

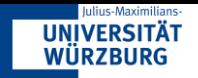

### Vorgehen

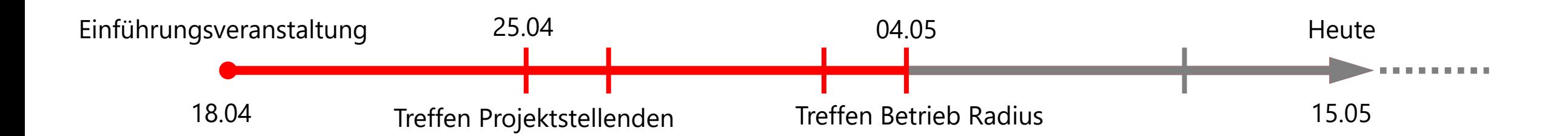

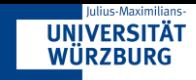

## Zwischenergebnisse

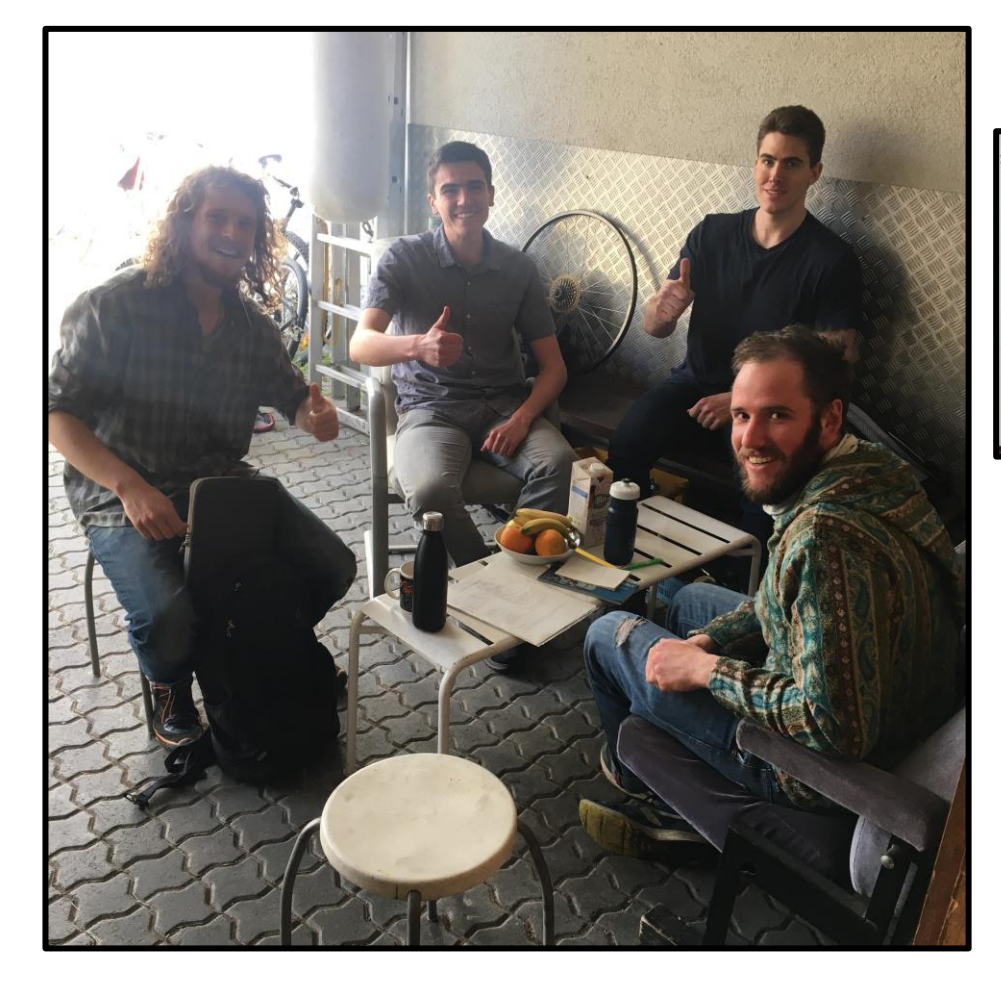

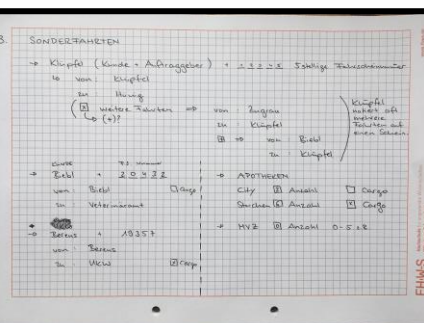

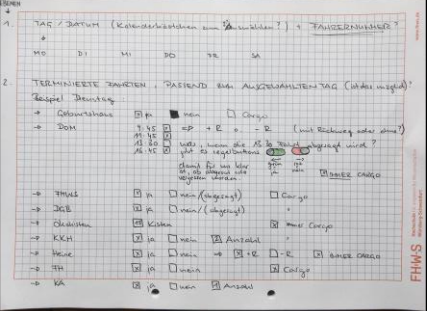

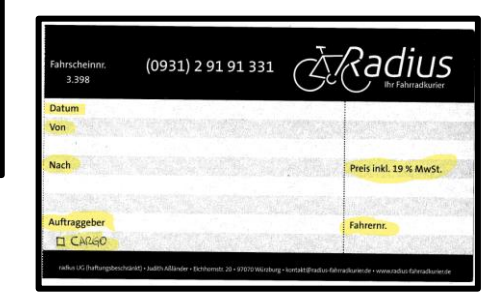

**Prototyp**

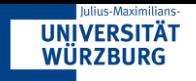

#### Prototyp – Google Form

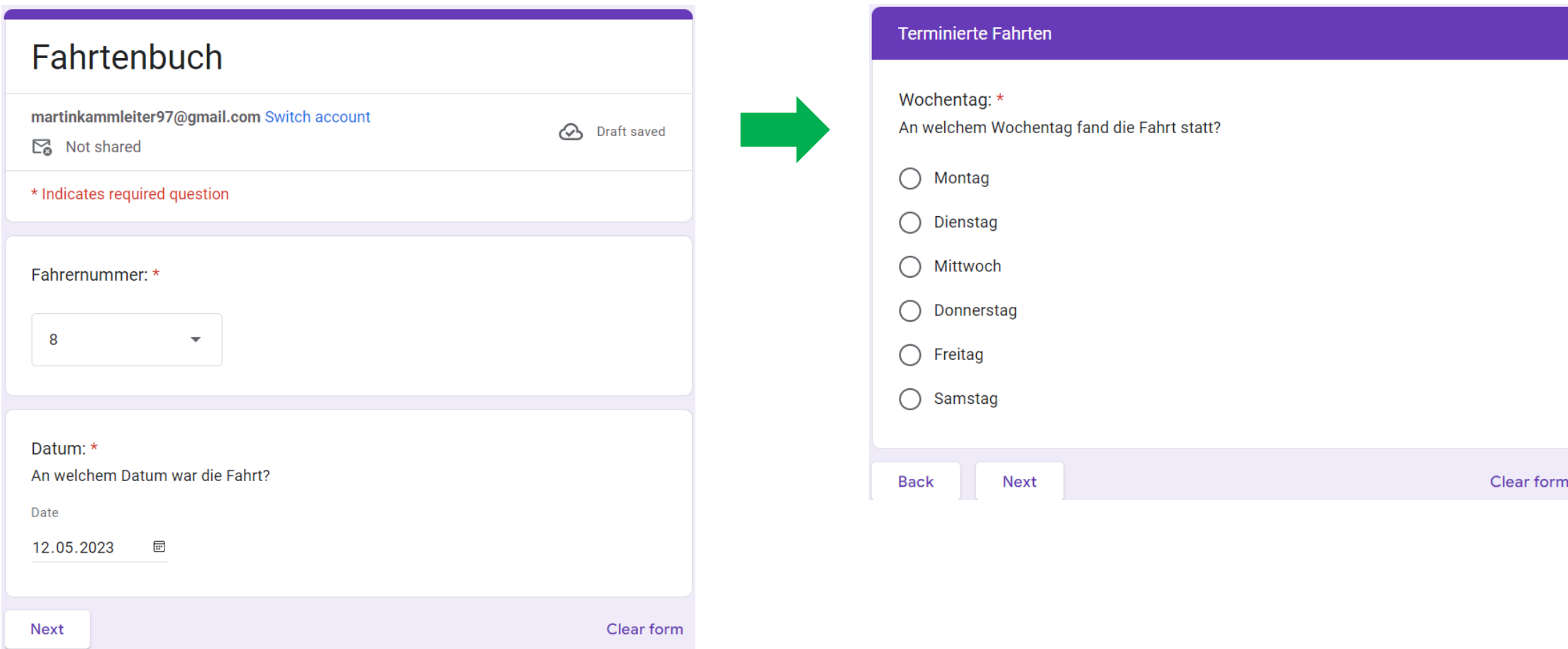

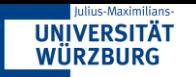

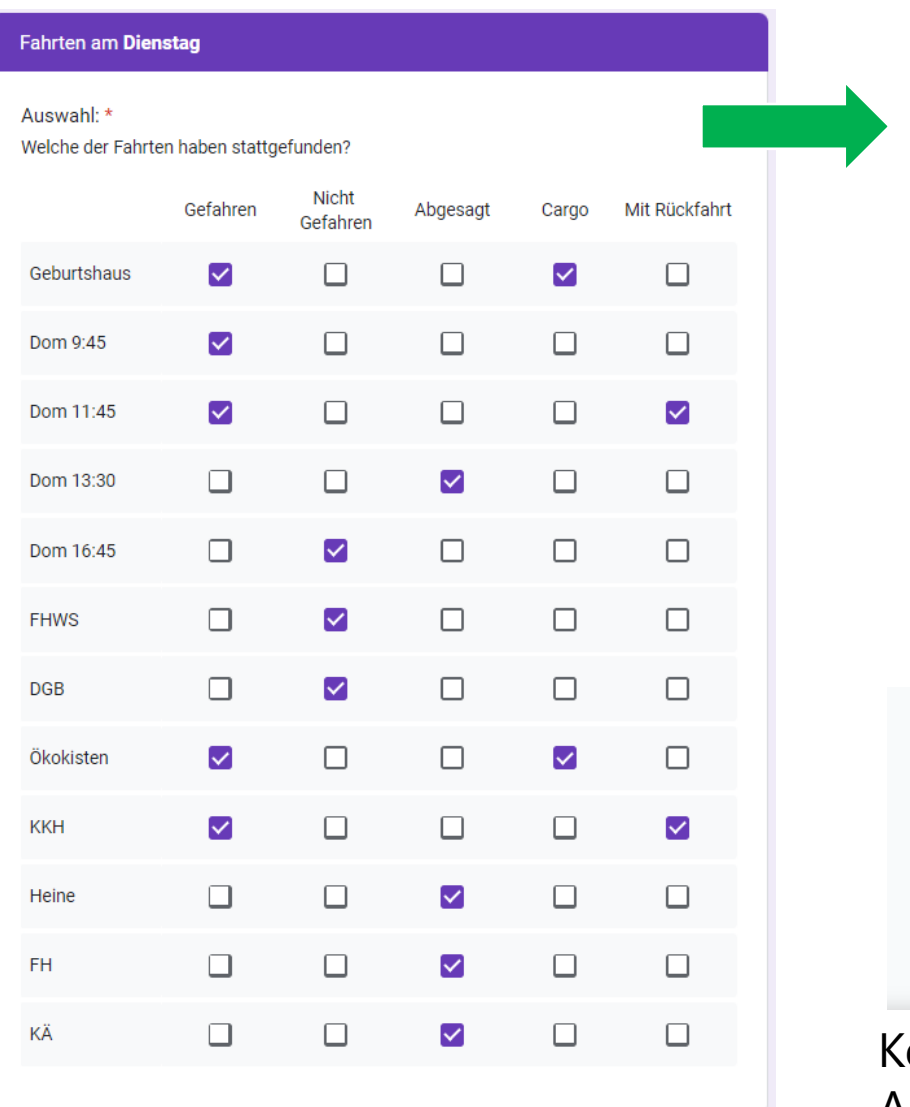

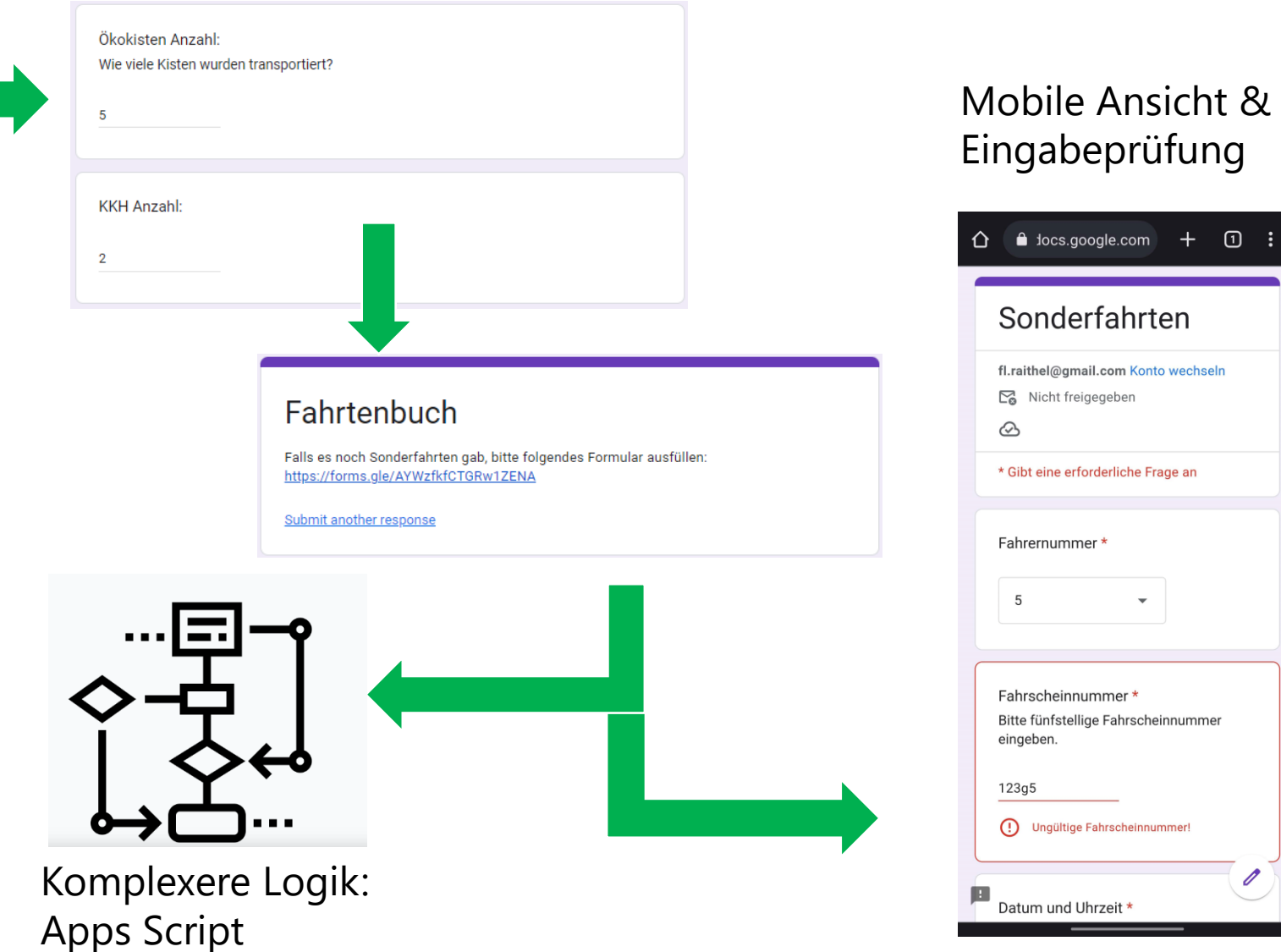

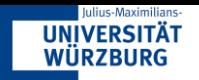

#### Daten Speichern

Rohdaten:

#### • Terminierte/ geplante Fahrten

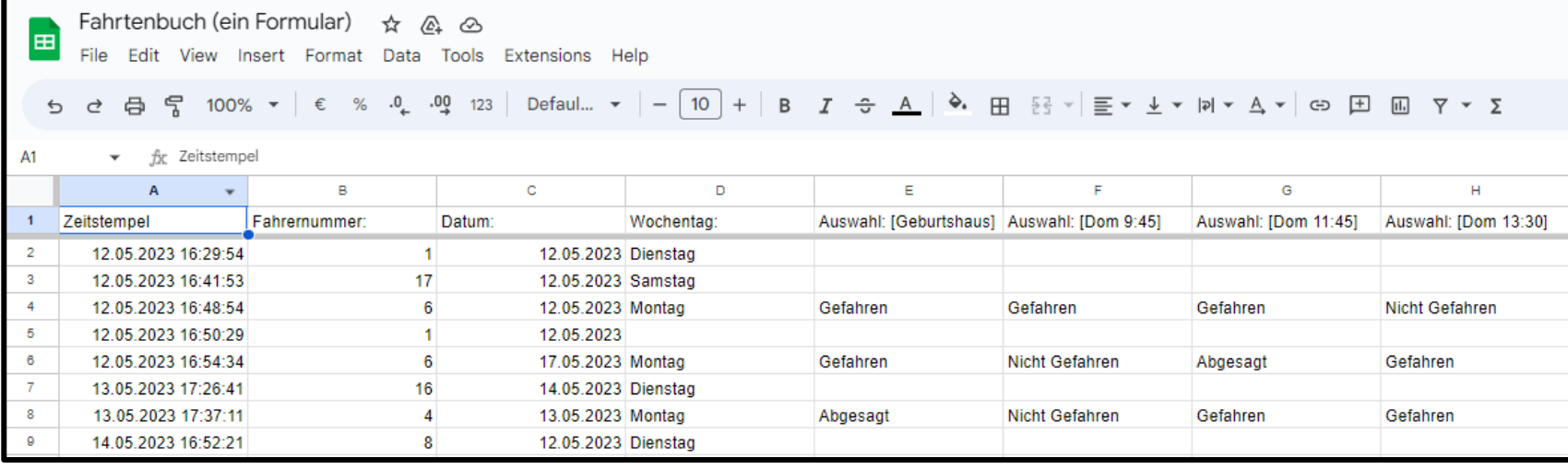

#### • Sonderfahrten

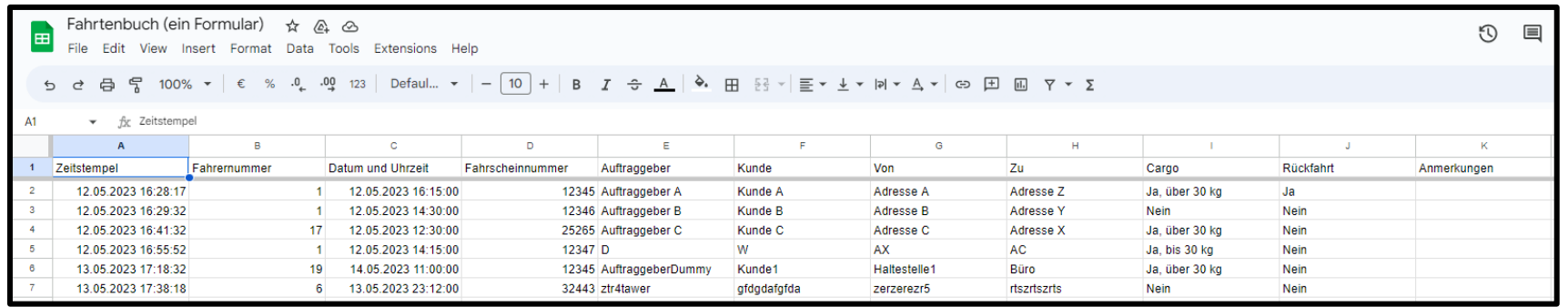

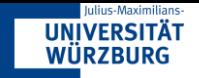

### Nächste Schritte

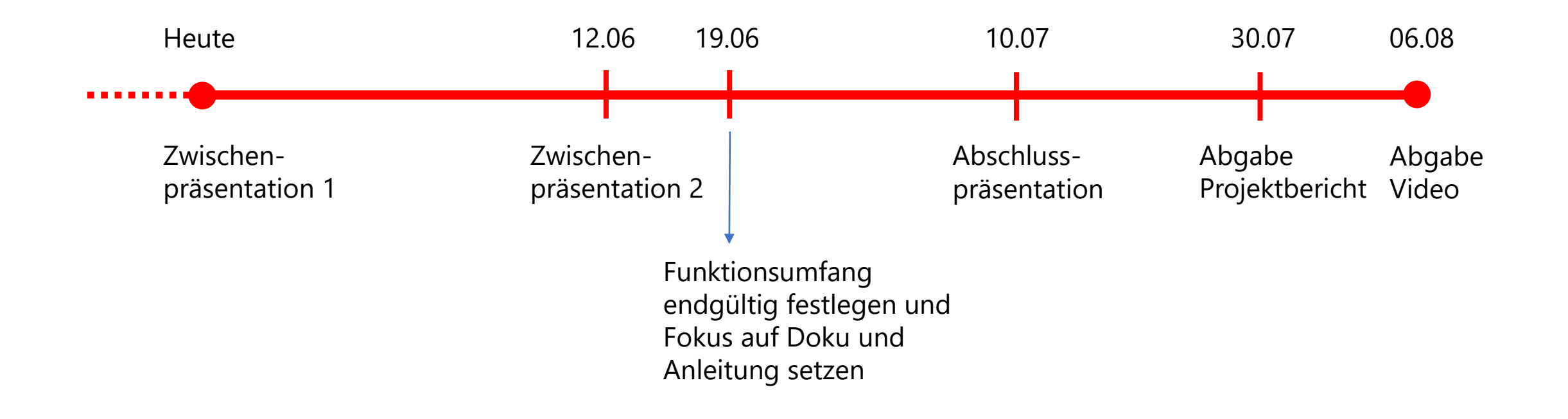

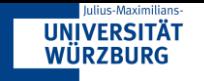

#### Funktionen des Prototyp verbessern und erweitern

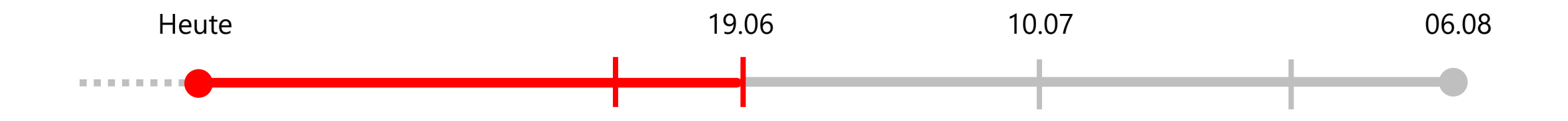

- Feedback vom Prototyp einarbeiten und Funktionsumfang erweitern
- Rohdaten aus dem Formular aufbereiten
- Erleichterte Rechnungserstellung

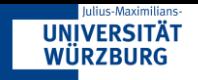

#### Dokumentation und Anleitung

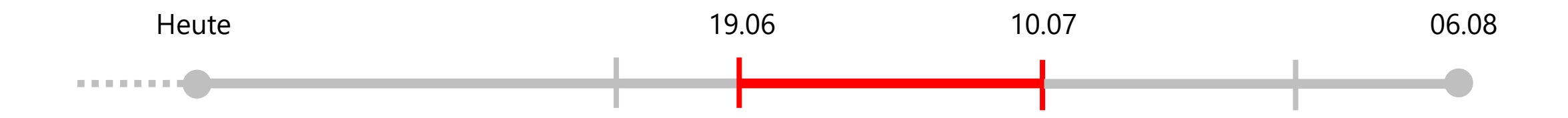

- Dokumentation erstellen
- Anleitung, wie Anpassungen vorgenommen werden können
- Übergabe an Team Radius mit ausführlicher Einarbeitung in die Funktionen
- Eventuell auftretende Fehler beheben

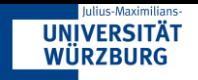

#### Projektabschluss

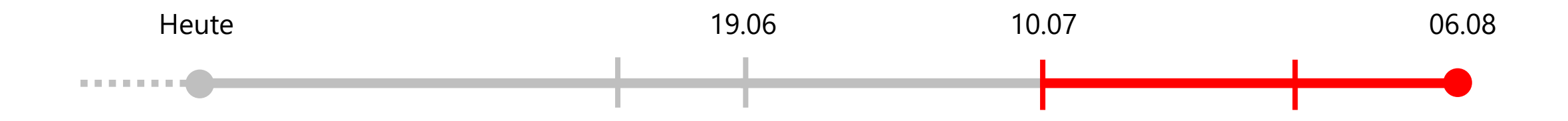

- Abschlusspräsentation
- Projektbericht
- Video

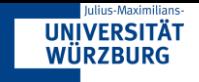

## Bildquellen

- Sheets Logo: [https://commons.wikimedia.org/wiki/File:Google\\_Sheets\\_logo\\_%282014-2020%29.svg](https://commons.wikimedia.org/wiki/File:Google_Sheets_logo_%282014-2020%29.svg)
- **F** Forms Logo: [https://commons.wikimedia.org/wiki/File:Google\\_Forms\\_logo\\_%282014-2020%29.svg](https://commons.wikimedia.org/wiki/File:Google_Forms_logo_%282014-2020%29.svg)
- AppSheet Logo: <https://about.appsheet.com/static/img/app-sheet.svg?cache=448f9fe>
- **Drive Logo: [https://de.m.wikipedia.org/wiki/Datei:Google\\_Drive\\_icon\\_%282020%29.svg](https://de.m.wikipedia.org/wiki/Datei:Google_Drive_icon_%282020%29.svg)**
- **E** Flussdiagram Logo: **Flussdiagramm [Kostenlose geschäft Icons \(flaticon.com\)](https://www.flaticon.com/de/kostenloses-icon/flussdiagramm_2519281)**